## [1] 「令和 5 年度理事会」をクリック。

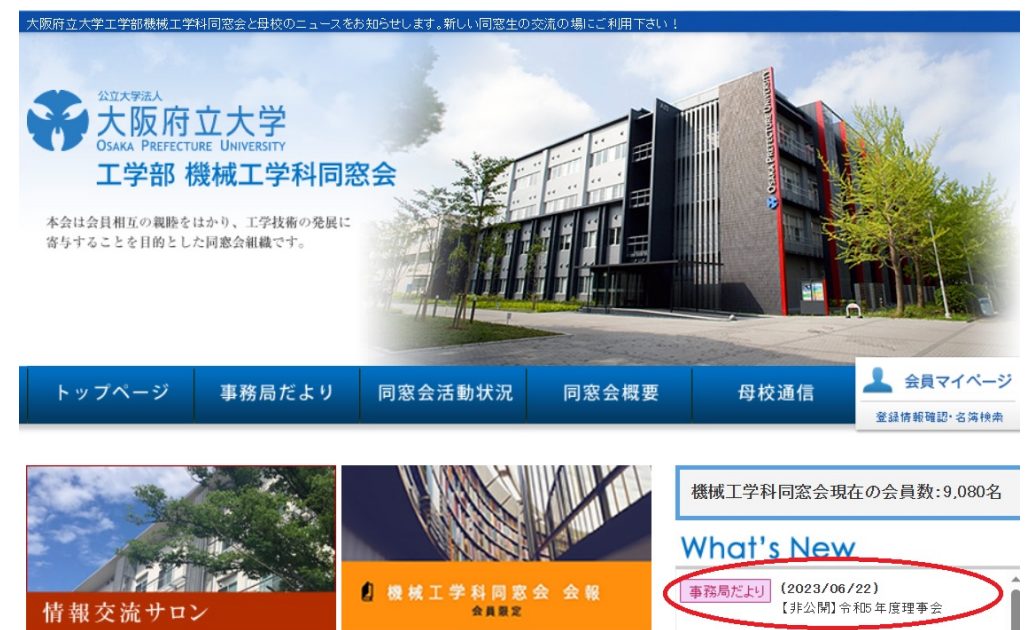

## [2] 「会員 ID」・「パスワード」を入力。

非公開コンテンツをご覧の方はログインしてください。

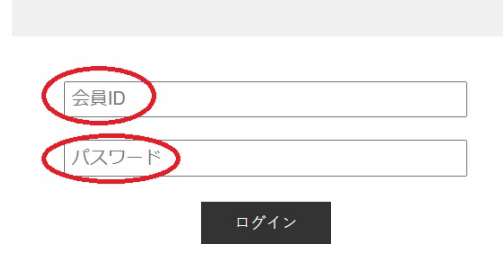

[3] 「【府大】20230701\_機械工学科同窓会理事会 URL.pdf」のリンクをクリック。

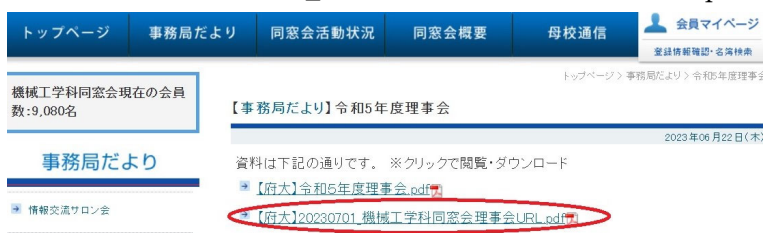

[4] 表示される URL をブラウザに入力。

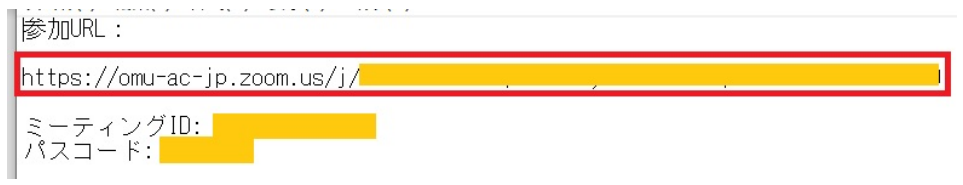